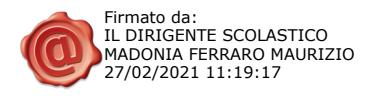

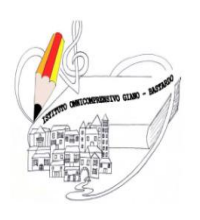

Prot. vedi segnatura

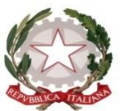

ISTITUTO OMNICOMPRENSIVO GIANO DELL'UMBRIA - BASTARDO **C.F. 82005300544**

**Sito web:** [www.omnicomprensivogianodellumbria.edu.it](http://www.omnicomprensivogianodellumbria.edu.it/) **E-mail:** [pgic83200a@istruzione.it](mailto:pgic83200a@istruzione.it) **PEC:** [pgic83200a@pec.istruzione.it](mailto:pgic83200a@pec.istruzione.it) *Centralino 0742/931953 - Presidenza 0742/931954*

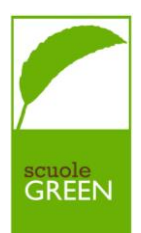

Circ. 155 Giano dell'Umbria, 27.02.2021

**Alle famiglie Ai Docenti Al personale ATA dell'I.O. Giano dell'Umbria - Bastardo**

# **OGGETTO: PagoPA/PagoInRete – obbligatorietà pagamenti on-line dei contributi e delle tasse per i servizi scolastici a carico delle famiglie.**

In riferimento al "Decreto semplificazioni" - Decreto Legge n. 76 del 16/07/2020 all'articolo 24 comma 2 che ha prorogato al 28 febbraio 2021 l'obbligo di utilizzo di PAGO PA e alla Nota MI n. 1125 08.05.2020 per i versamenti nei confronti delle pubbliche amministrazioni si comunica che dal 01.03.2021 non sarà più possibile effettuare pagamenti in altra modalità, se non quella elettronica.

Visto che i pagamenti elettronici sono ormai consueta prassi per i cittadini, considerato anche l'avvio del Cashback di Stato, il Ministero dell'Istruzione ha reso obbligatorio

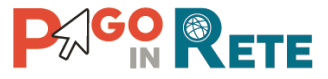

un sistema che consente alle famiglie di effettuare i pagamenti degli avvisi telematici emessi dalle scuole per i diversi servizi erogati, quali:

- Contributo volontario
- Assicurazione annuale
- attività extra-curriculari (progetti)
- viaggi di istruzione e visite guidate
- e altri contributi

**È necessario pertanto, secondo le norme su indicate, che i genitori/tutori effettuino la registrazione al sistema,** accedendo al portale web del MIUR - usando PC, smartphone o tablet.

Attraverso la piattaforma le famiglie possono:

1. **visualizzare il quadro complessivo** di tutti gli avvisi telematici intestati ai propri figli, emessi anche da scuole differenti;

2. **pagare uno o più avvisi contemporaneamente**, usando i più comuni mezzi di pagamento e scegliendo tra una lista di PSP quello più conveniente.

Il genitore riceve via email la conferma del pagamento eseguito e può scaricare la ricevuta telematica e/o **l'attestazione** valida per le eventuali detrazioni fiscali.

Le famiglie possono accedere al servizio "**PagoInRete**" dal sito dell'I.O. Giano dell'Umbria - Bastardo (banner presente sulla home page) oppure dal sito del Ministero dell'Istruzione (MI), presente al seguente indirizzo: <http://www.istruzione.it/pagoinrete/>

Sulle modalità di utilizzo della piattaforma si rimanda alla lettura del Manuale utente disponibile all'indirizzo: [http://www.istruzione.it/pagoinrete/files/manuale\\_utente\\_famiglia.pdf](http://www.istruzione.it/pagoinrete/files/manuale_utente_famiglia.pdf)

## **Come accedere**

Per accedere al servizio è necessario:

**a. Registrarsi sul portale del Ministero** tramite il link dedicato: inserire i propri dati anagrafici e un **indirizzo e-mail** di contatto valido; durante la registrazione, il sistema rilascerà l'utenza per accedere (username) e richiederà all'utente di inserire la sua password per l'accesso al sistema. Dopo la certificazione dell'indirizzo email inserito dall'utente la registrazione sarà definitiva.

**b**. **Comunicare all'Istituto nel quale è iscritto il proprio figlio (utilizzando il modulo "A" allegato)** il consenso informato per l'associazione all'alunno (o agli alunni) frequentanti per visualizzare gli avvisi telematici a lui intestati. Una volta che la segreteria ha confermato l'associazione genitore-figlio, accedendo al portale del MIUR, l'utente si ritroverà automaticamente abilitato al servizio pagamenti e visualizzerà gli avvisi intestati ai propri figli.

**Inviare il consenso informato - Allegato A** a [pgic83200a@istruzione.it](mailto:pgic83200a@istruzione.it) indicando il proprio cognome e nome e nome del/i figlio/i **entro e non oltre il 06 marzo 2021 alle ore 12.00** per consentire alla segreteria di eseguire gli adempimenti obbligatori correlati.

**c. Attivazione del servizio pagamenti:** accedendo al portale del MI l'utente registrato dovrà selezionare il servizio pagamenti online per la sua attivazione.

Per ulteriori informazioni:<http://www.istruzione.it/pagoinrete/accedere.html>

# **Come pagare**

Per effettuare un pagamento on line l'utente:

a) **seleziona uno o più avvisi telematici** da porre in un carrello dei pagamenti;

b) **sceglie tra diversi metodi di pagamento proposti:** carta di credito, addebito in conto e bollettino postale online. In funzione della modalità di pagamento selezionata, il sistema visualizzerà lista dei PSP che permettono tale modalità;

c) **seleziona un PSP e procede con il pagamento** inserendo i dati richiesti\* sul sito del PSP.

*\*PagoInRete non archivia alcun dato relativo alla carta di credito o al conto corrente dell'utente* Per ulteriori informazioni: http://www.istruzione.it/pagoinrete/pagare.html

#### **Servizi di pagamento disponibili**

Per conoscere i servizi di pagamento disponibili, seguire la procedura indicata all'indirizzo: <http://www.istruzione.it/pagoinrete/pagamenti.html>

#### **Assistenza del Sistema PagoInRete**

Per eventuali problemi, le famiglie hanno a disposizione il seguente numero di assistenza:

## **080 / 92 67 603**

attivo dal lunedì al venerdì, dalle ore 8:00 alle ore 18:30.

**\* IL DIRETTORE S.G.A.** Sig.ra Luisa Bisogni

**\* IL DIRIGENTE SCOLASTICO** Dott. Maurizio Madonia Ferraro

\* Firma autografa fornita a mezzo stampa come da art. 3 D.Lgs 39 del 93 comma 2

\* Firmato digitalmente ai sensi della normativa vigente

*RP: Dirigente Scolastico – [dirigente@iogiano.edu.it](mailto:dirigente@iogiano.edu.it)*